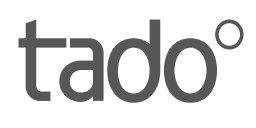

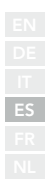

# Manual para Instaladores Profesionales

Para el Kit de Inicio - Termostato Inteligente Cableado V3+

Español

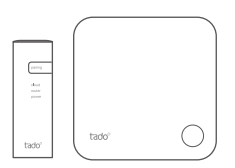

Este manual está destinado exclusivamente a instaladores profesionales. Incluye instrucciones genéricas para instalar el Termostato Inteligente de tado°.

Versión del Manual 3.2

#### **Instalación para hacerlo tú mismo**

Si no eres un instalador profesional, **descarga la aplicación de tado˚**. Ahí encontrarás instrucciones específicas de instalación.

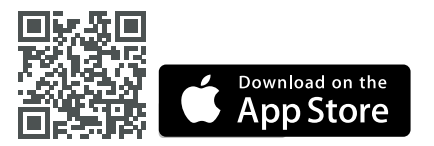

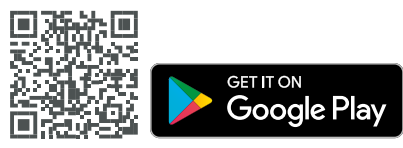

## 1. Instala el Bridge de Internet

**A.** Conecta el Bridge de Internet al router. Si el router no dispone de un puerto USB, utiliza la fuente de alimentación (5V) incluida.

**B.** Mantén pulsado el botón de "Pairing" hasta que el LED de "Pairing" empiece a parpadear.

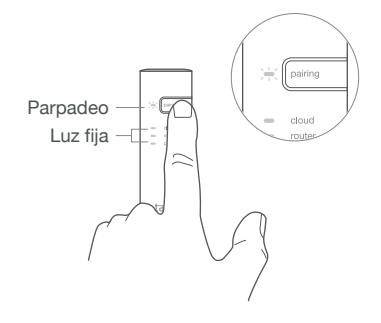

### 2. Empareja el Termostato Inteligente

**A.** Retira la tira de protección de las pilas.

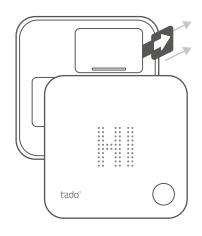

**B.** Pulsa el botón durante 3 seg para empezar el emparejamiento.

**C.** El emparejamiento puede tardar hasta 2 min. **D.** El icono estático indica que el emparejamiento se ha realizado con éxito.

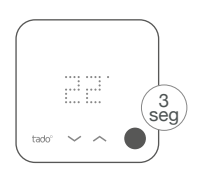

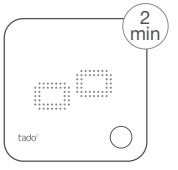

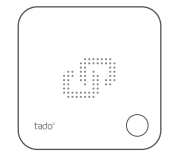

Si el emparejamiento falla (E0), asegúrate de que la distancia entre los dispositivos es de 3 metros aproximadamente. Empareja otra vez presionando el botón durante 3 seg.

### 3. Instala el Termostato Inteligente

Monta la placa trasera del Termostato Inteligente en la pared usando los tornillos incluidos o las tiras adhesivas

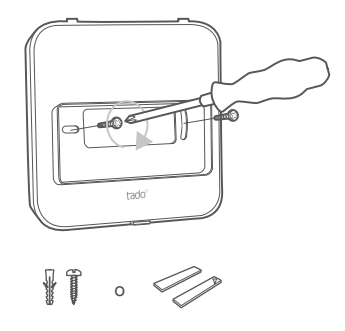

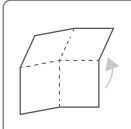

Despliega para continuar: **Paso 4: Cablear el Termostato Inteligente Paso 5: Configuración**

## 4. Cablea el Termostato Inteligente

¡Atención! Apaga la corriente eléctrica antes de empezar con el cableado.

**Revisa siempre el manual de la caldera antes de realizar el cableado**. Identifica la interfaz de control y comprueba si es compatible con tado°.

Para el cableado de la válvula de zona/ válvula de suelo radiante, comprueba el manual de la válvula.

La configuración por defecto es Relé. Si el Termostato Inteligente está conectado a través de un relé, puedes saltarte el paso 5 (Configuración).

#### **Relé libre de potencial**

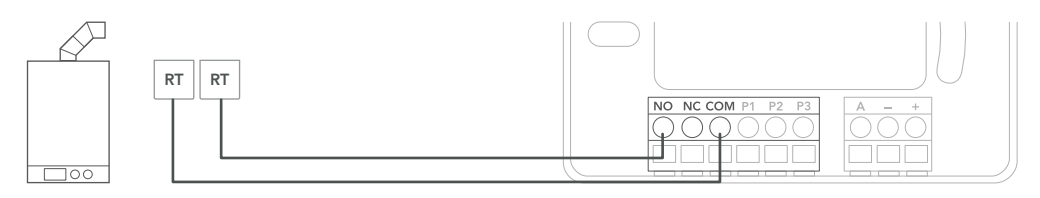

#### **Relé 230V**

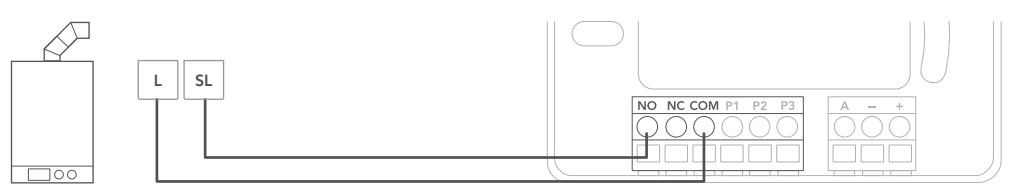

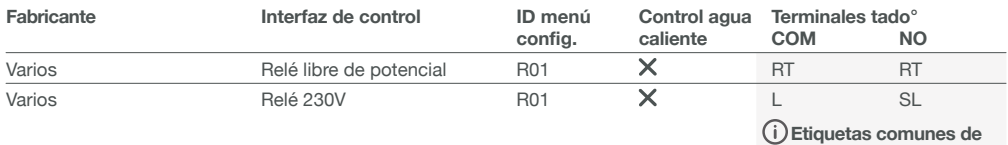

**las terminales en la caldera.**

### **Digital**

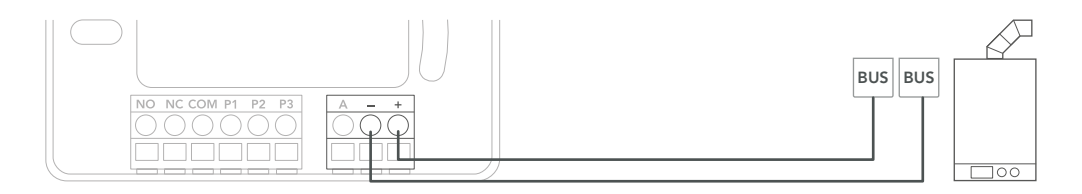

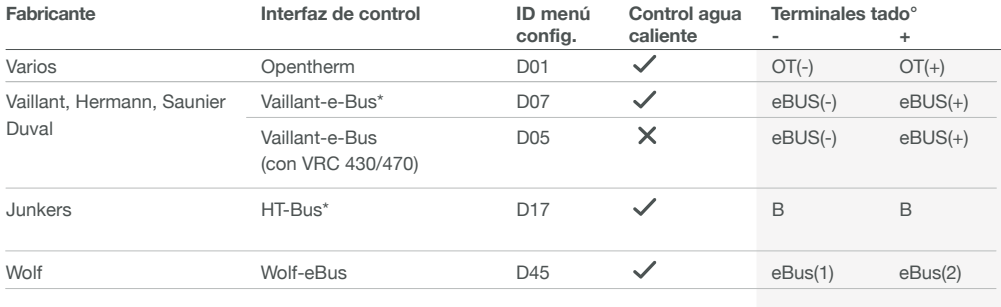

\*Compatible sólo con un circuito de calefacción. Cualquier panel de control debe ser retirado.

**Etiquetas comunes de las terminales en la caldera.**

#### **Analógico**

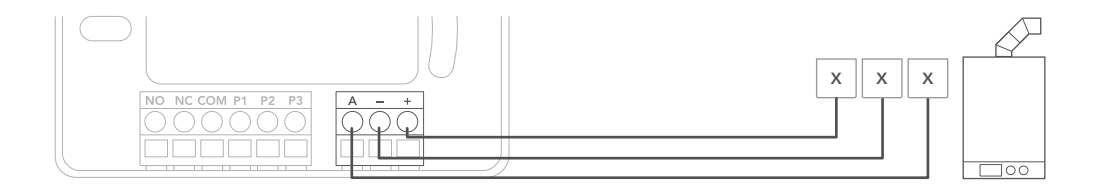

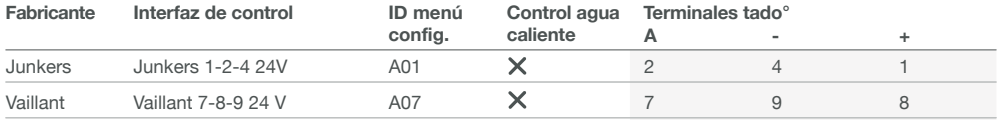

**Etiquetas comunes de las terminales en la caldera.**

### 5. Configuración

൹ Utiliza el Termostato Inteligente para configurar la interfaz de acuerdo con las tablas de arriba (Control de agua caliente sanitaria e ID del menú de configuración).

**A.** Pulsa el botón **B.** Pulsa el botón **C.** Pulsa el botón **D.** Espera mientras el **E.** Selecciona el **ID**  durante 3 seg de durante 3 seg de **del menú de config.** durante 3 seg y menú de instalador nuevo y suelta. suelta. nuevo y suelta. se carga. acorde a la tabla. Pulsa para confirmar. mm : 91 **SHOP** Þ 3 seg 3 seg 3 seg tado' $(\bigcirc \bigcirc \wedge$ **F.** Cuando aparezca **G.** Según la interfaz, **H.** Cuando EK **I.** Guarda la **J.** Configuración HC01 en pantalla, activa el **control**  esté deshabilitado, configuración guardada. pulsa el botón para

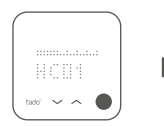

confirmar.

**del agua caliente**  sanitaria.

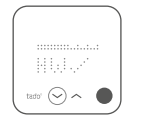

pulsa el botón para continuar.

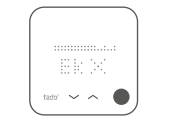

pulsando el botón.

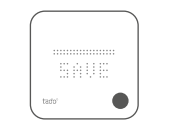

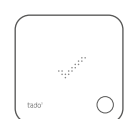

### 6. Prueba el sistema

**A.** Ajusta a la temperatura máxima.

**B.** Espera 3 min y comprueba que la calefacción está encendida.

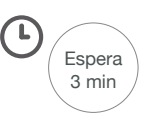

**C.** Apaga la calefacción y comprueba después de 3 min.

**D.** Tu instalación de tado° está completa.

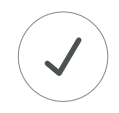

### ¿Necesitas ayuda?

Aquí puedes encontrar más **manuales de instalación para profesionales.**

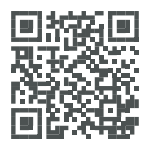

**tado.com/professional-manuals**

Puedes encontrar más información acerca de los códigos de error en nuestro **Centro de Ayuda.**

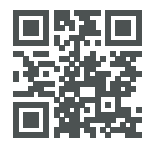

**tado.com/support**

Regístrate en nuestra **página tado° Profesional** para obtener ayuda, consejos y más información.

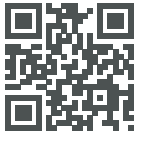

**tado.com/installers**

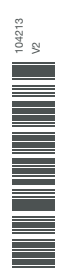

Recibe asesoramiento profesional en nuestra **línea de ayuda al instalador tado°:** +34 857 880 178